# (1) PICAXEエディタを立ち上げる

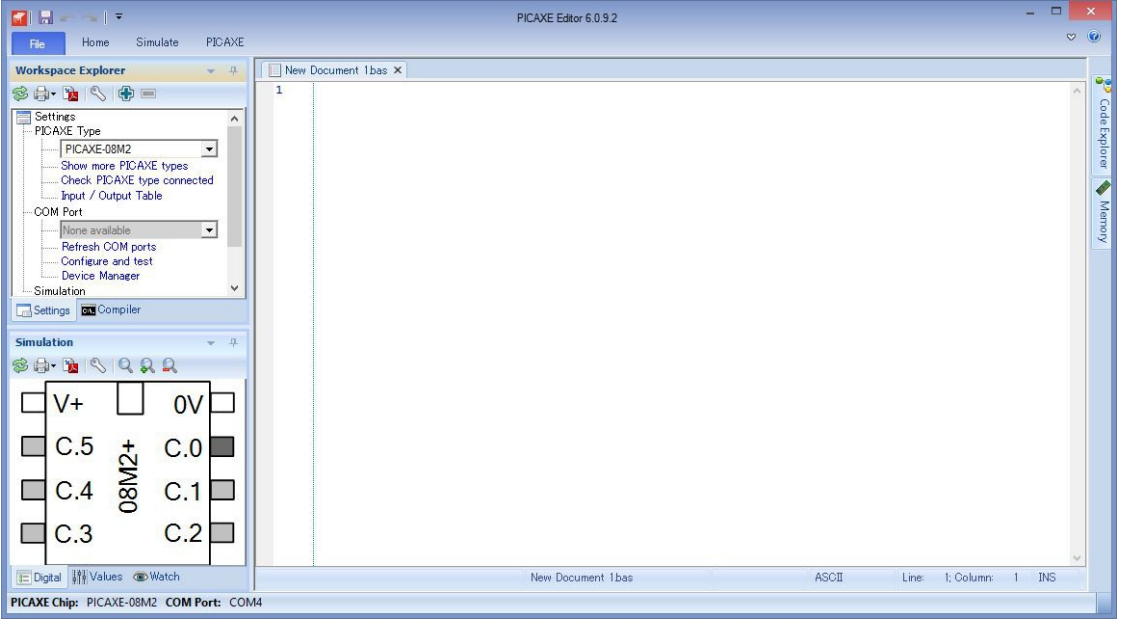

# (2) プログラムを作成する

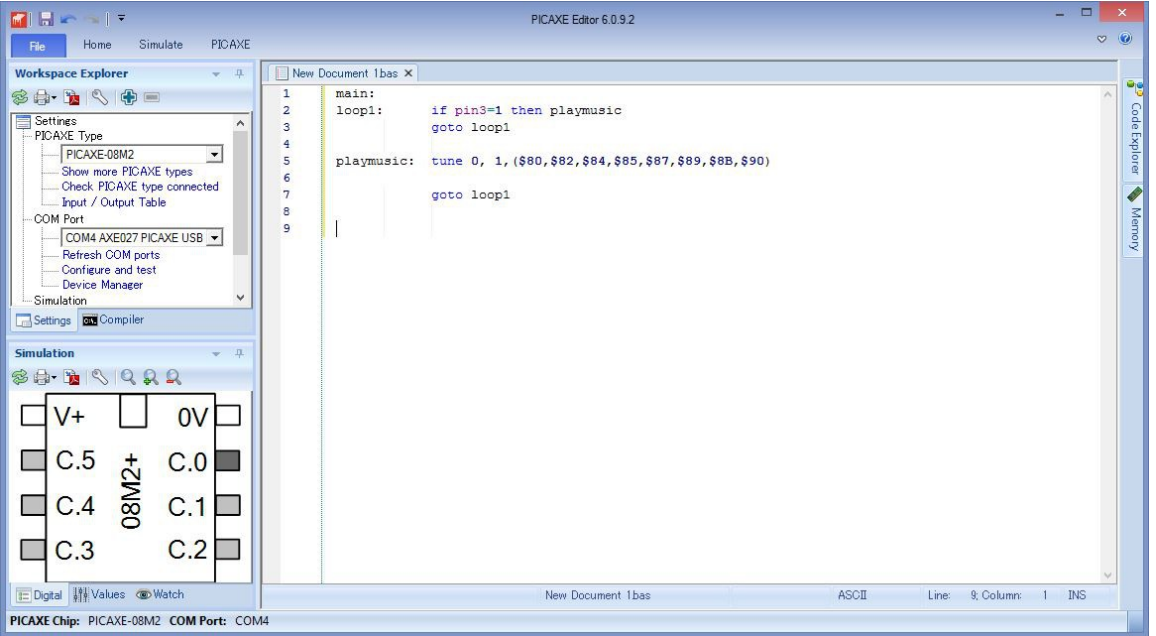

### (3-1) プログラムをチェックする

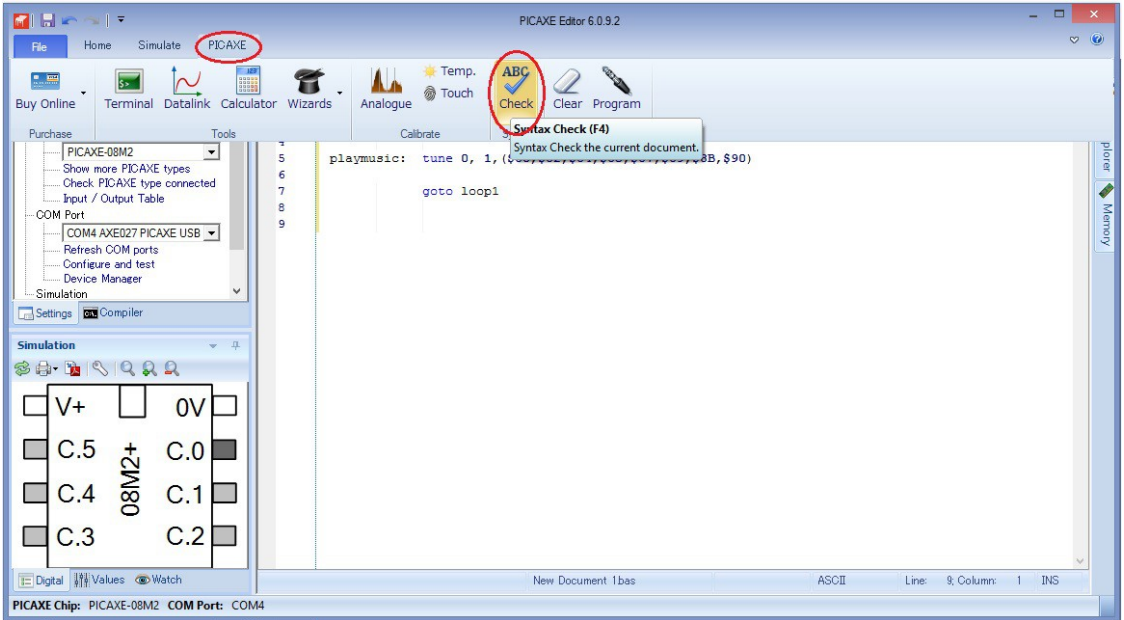

### (3-2) 成功時

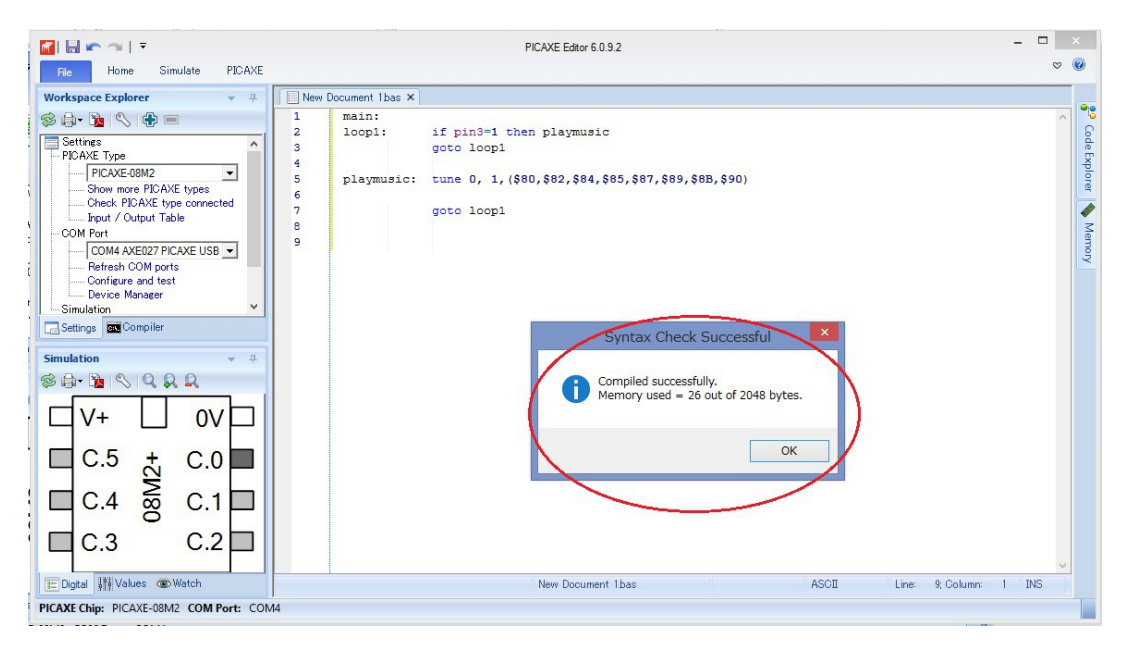

## (4-1) プログラム書き込み

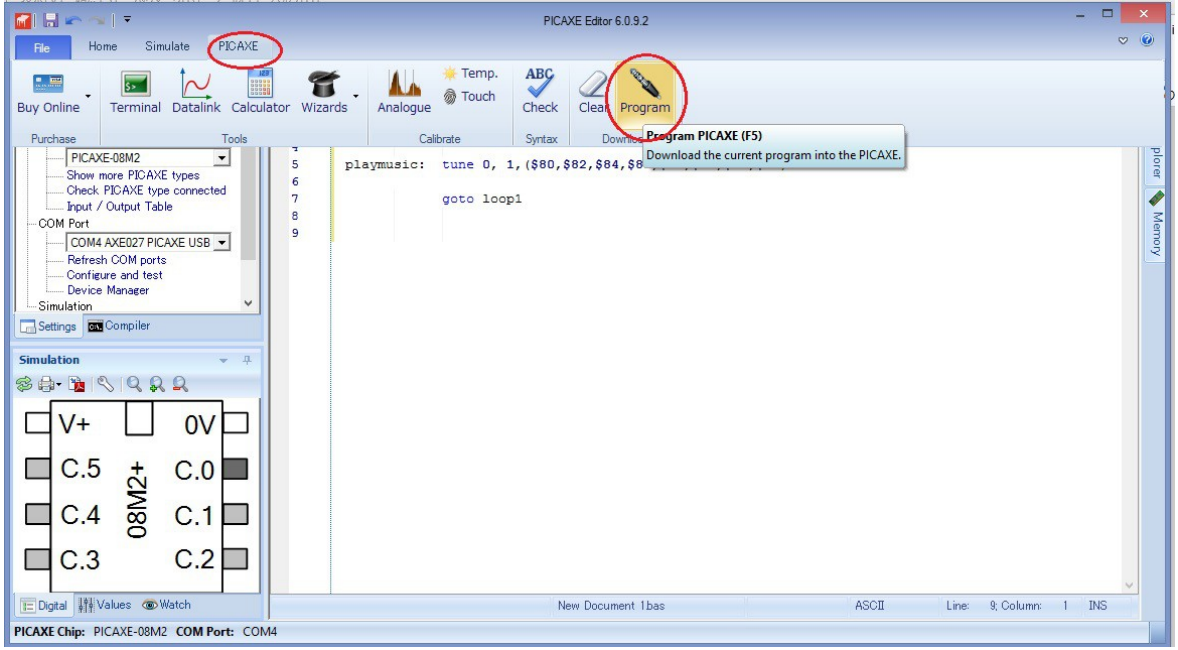

## (4-2) プログラム書き込み中

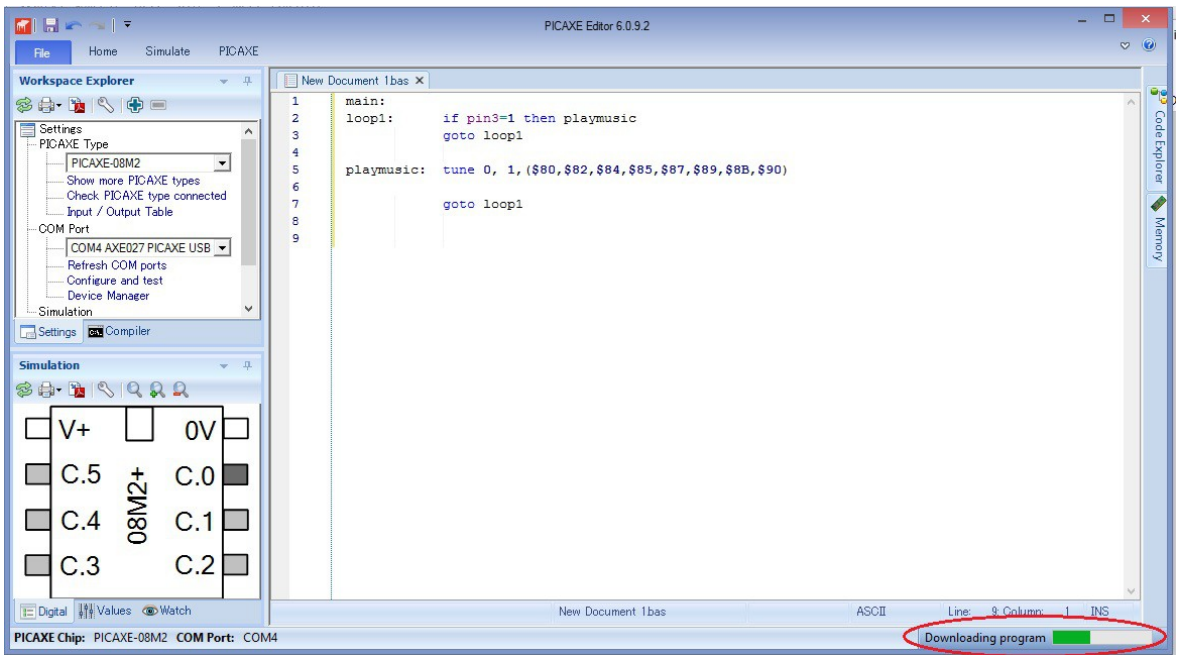

# (5) Tune Wizard を使ったメロディ作成

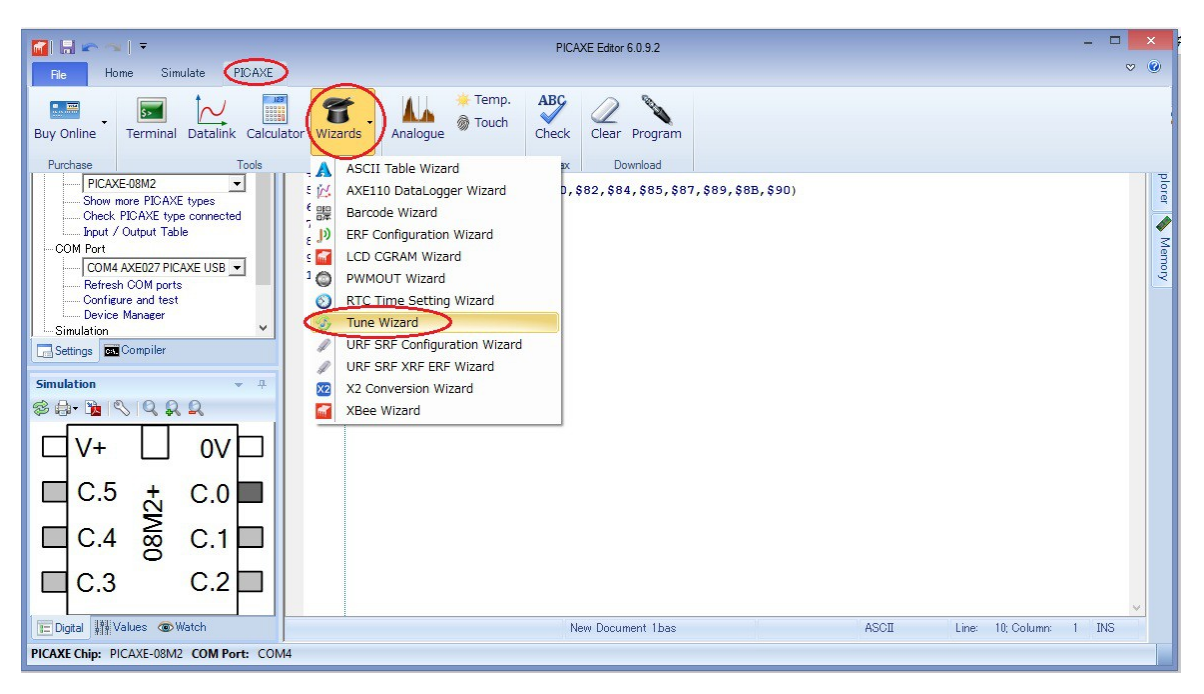

### (5-1) tune editerでメロディ作成

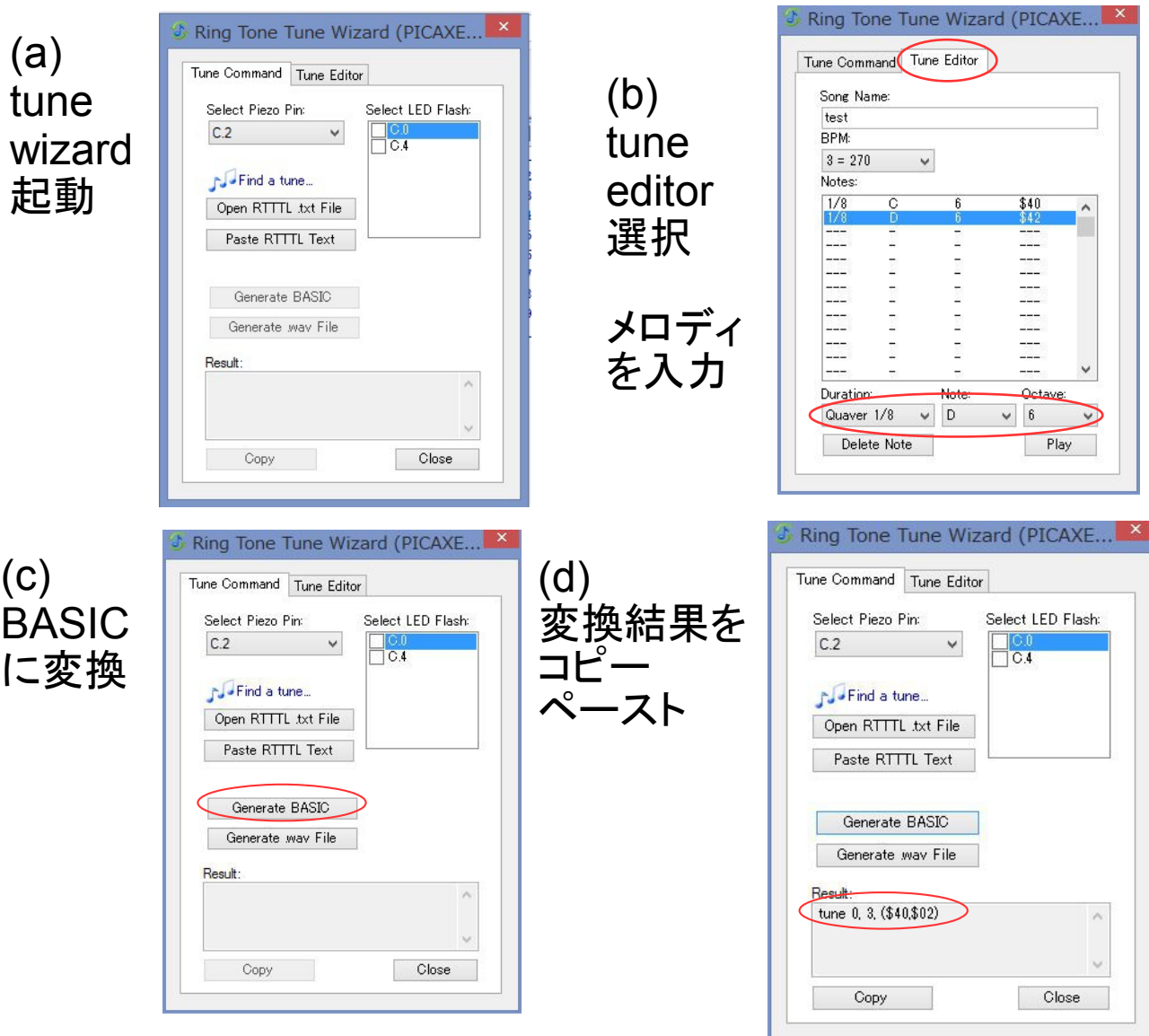

### (5-2) rtttl形式から変換

(a) rtttl形式のファイルをダウンロード

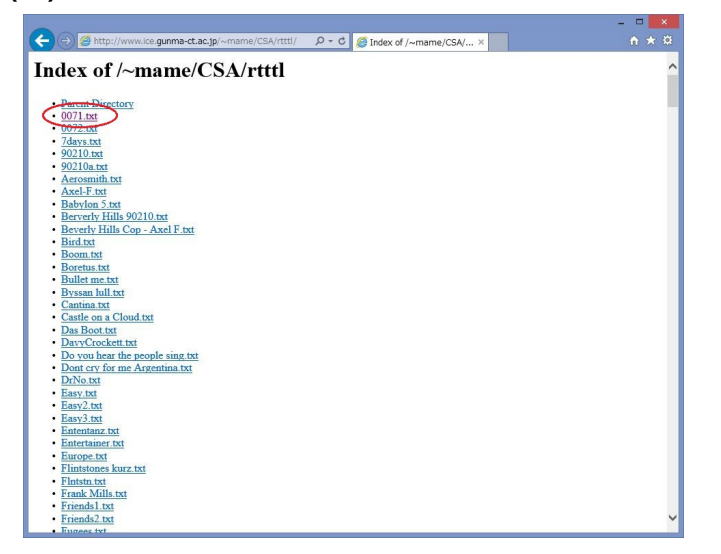

### (b) ダウンロードしたファイルを開く(自動変換)

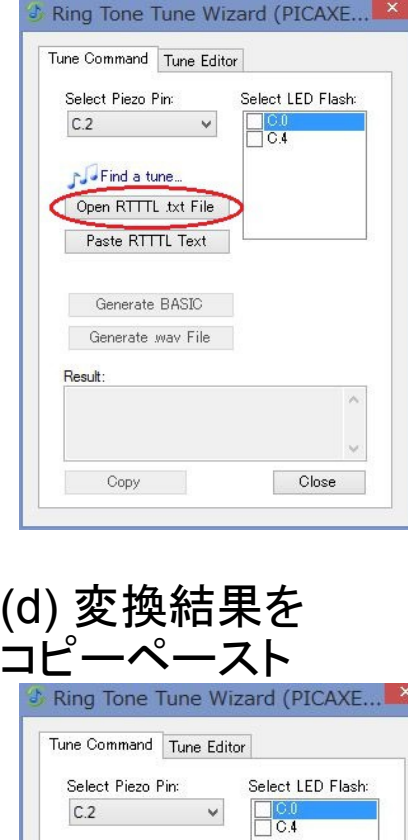

**N**Find a tune... Open RTTTL txt File Paste RTTTL Text

Generate BASIC

Copy

Close

### (c) 「いいえ」を選択

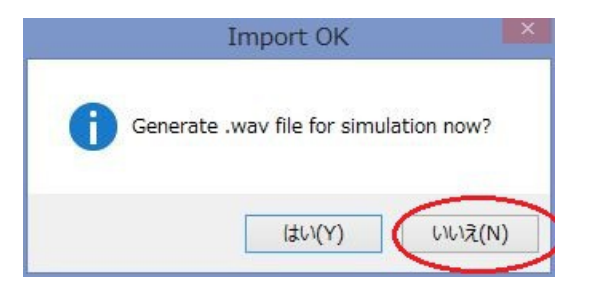

#### (6) 直接メロディ作成

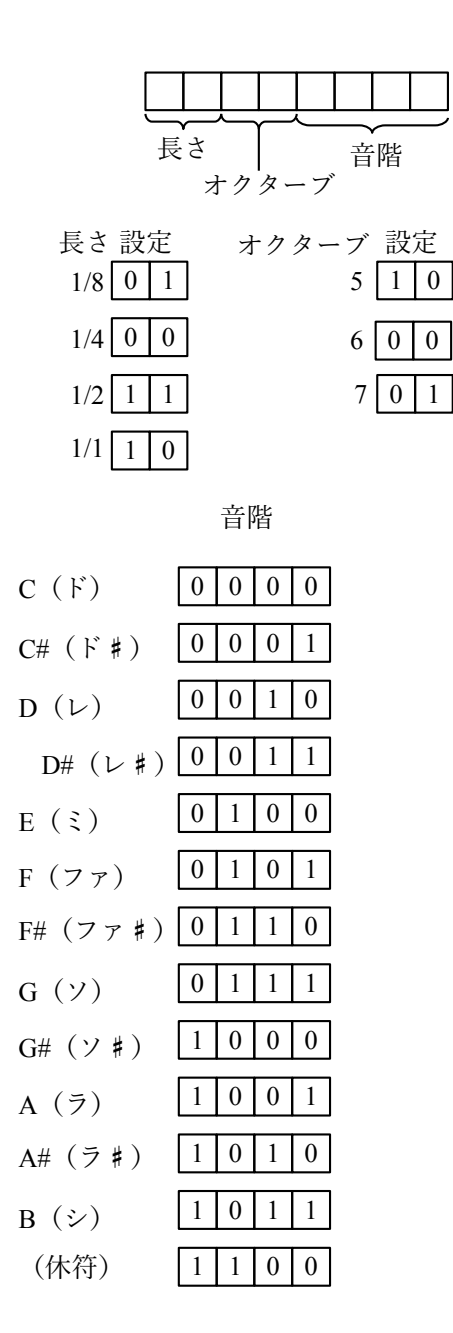

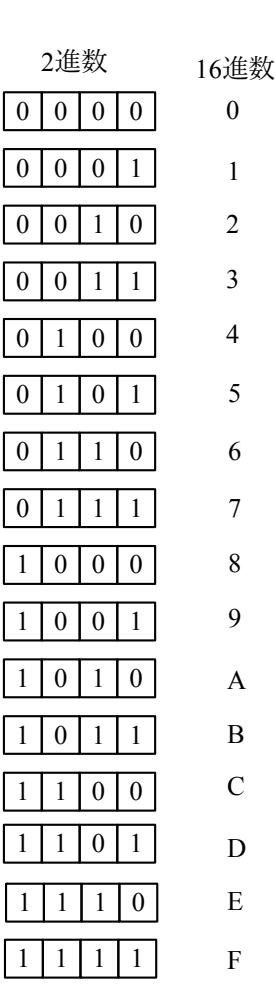

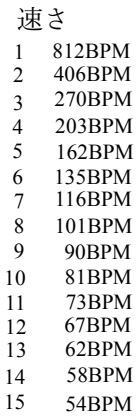

例えば長さ1/2,オクターブ6, 音階G(ソ)の音は

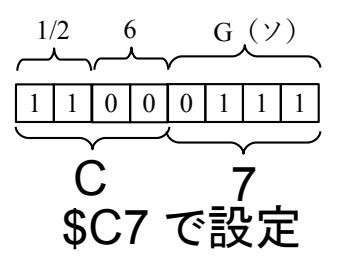